# P4を使ってみて分かったこと ~現実的になってきたデータプレーンのプログラマビリティ~

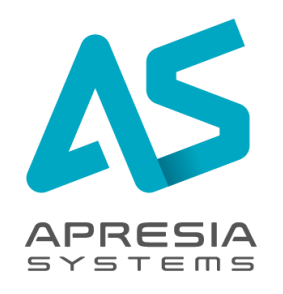

APRESIA Systems株式会社 エンタープライズ事業部 技術部 熊谷 渉

wataru.kumagai.qq@apresiasystems.co.jp

©APRESIA Systems all right reserved.

**P4って何?** 

#### ◆ P4 (Programming Protocol-Independent Packet Processors)

# ◇<del>データプレーンをプログラミング可能な</del>、プログラム言語

#### ◇p4.orgには、大手のデータセンター/通信事業者、機器ベンダー、ASIC ベンダーがメンバーとして参加しており、大変注目されている

→で、何が嬉しいの?

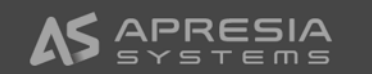

#### P4の無い世界

データプレーン(DP) コントロールプレーン(CP) CLI、プロトコル等によりDPへ設定 ・テーブルマッチ ・カプセル化、データ書き換え設定 →プログラミング可能 予めハードウェアに組み込まれ、 特定のプロトコルに特化したテーブル マッチ、データ書き換え、カプセル化 等 (例: IP/TCP/UDP/VLAN...) →**プログラミング不可 P4非対応**スイッチ

### ◆新しいプロトコルに対応した、データプレーンのテーブルマッチ、 データ書き換えは実現できない(ハードウェア対応待ち)

### P4のある世界

**P4対応**データプレーン(DP) コントロールプレーン(CP) **P4対応**スイッチ CLI、プロトコル等によりDPへ設定 ・テーブルマッチ ・カプセル化、データ書き換え設定 →プログラミング可能 ハードウェア上で**ユーザー定義による** テーブルマッチ、データ書き換え、カ プセル化等を実現 →**プログラミング可能**

◆新しいプロトコルに対応した、データプレーンのテーブルマッチ、 データ書き換え等を、既設のスイッチ上で実現可能

→ネットワーク運用の自由度、拡張性が飛躍的に向上する!?

#### P4ってどうなの?→使ってみました

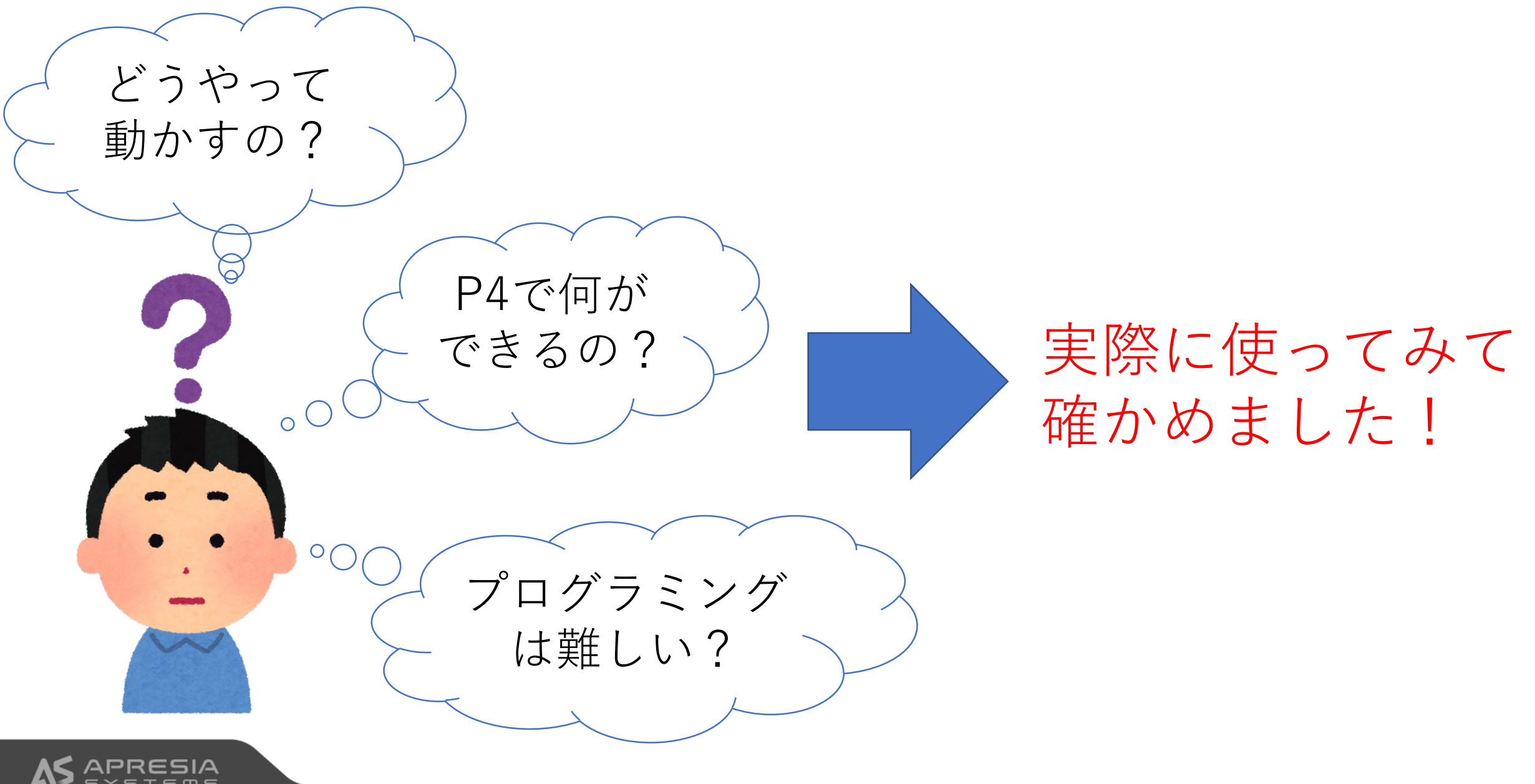

#### P4の特徴

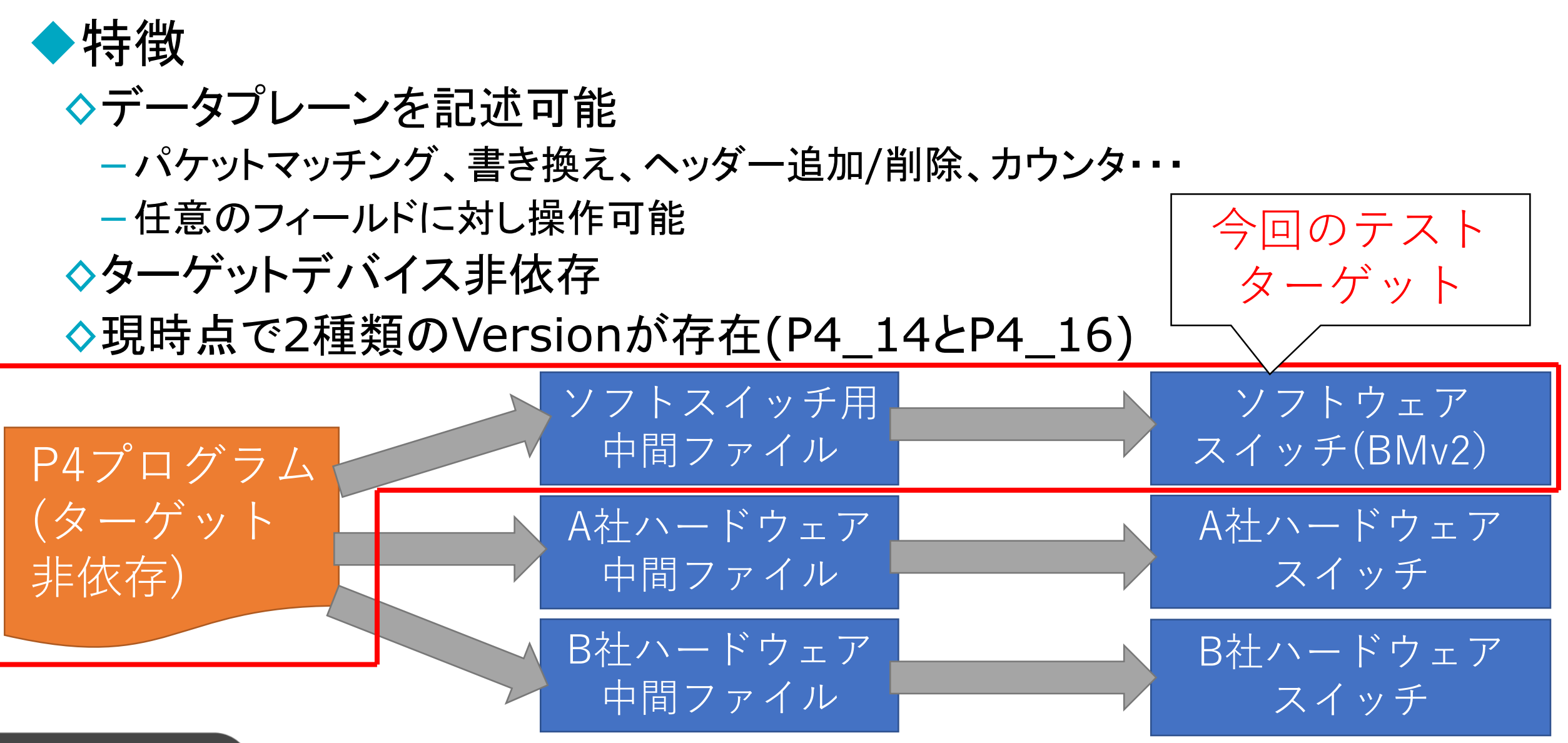

# P4プログラミング例

#### ◆VXLANのパケット変換 ◊UDP送信ポート書き換え ◆VNID書き換え ◇上記を書き換えた値でUDP チェックサム再計算

ユーザー定義のVXLANパケット マッチングテーブル

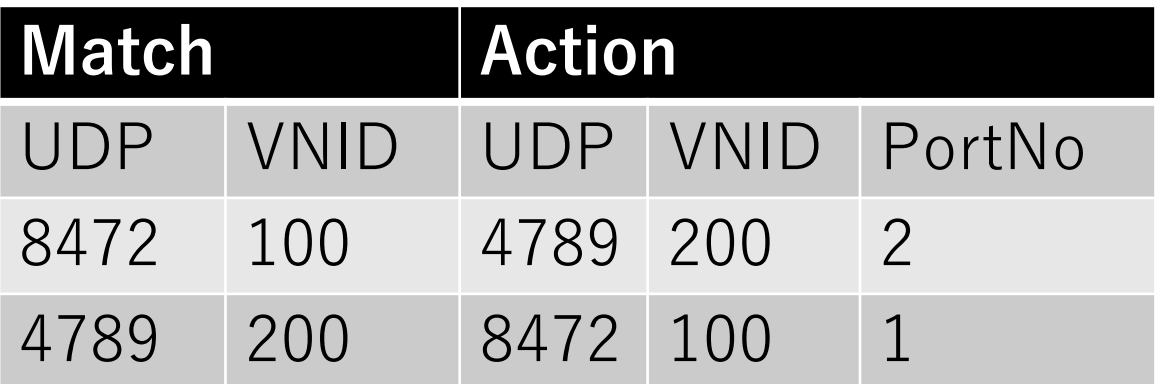

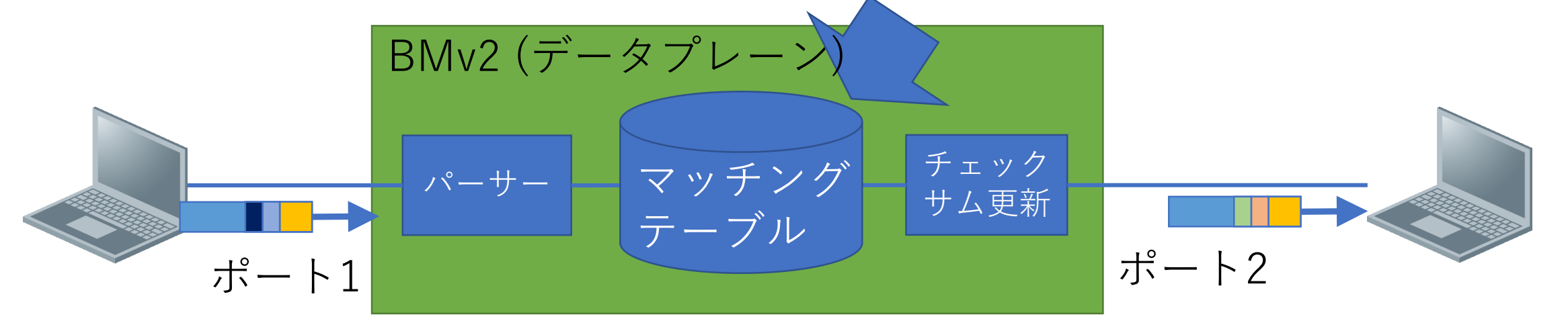

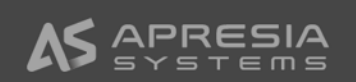

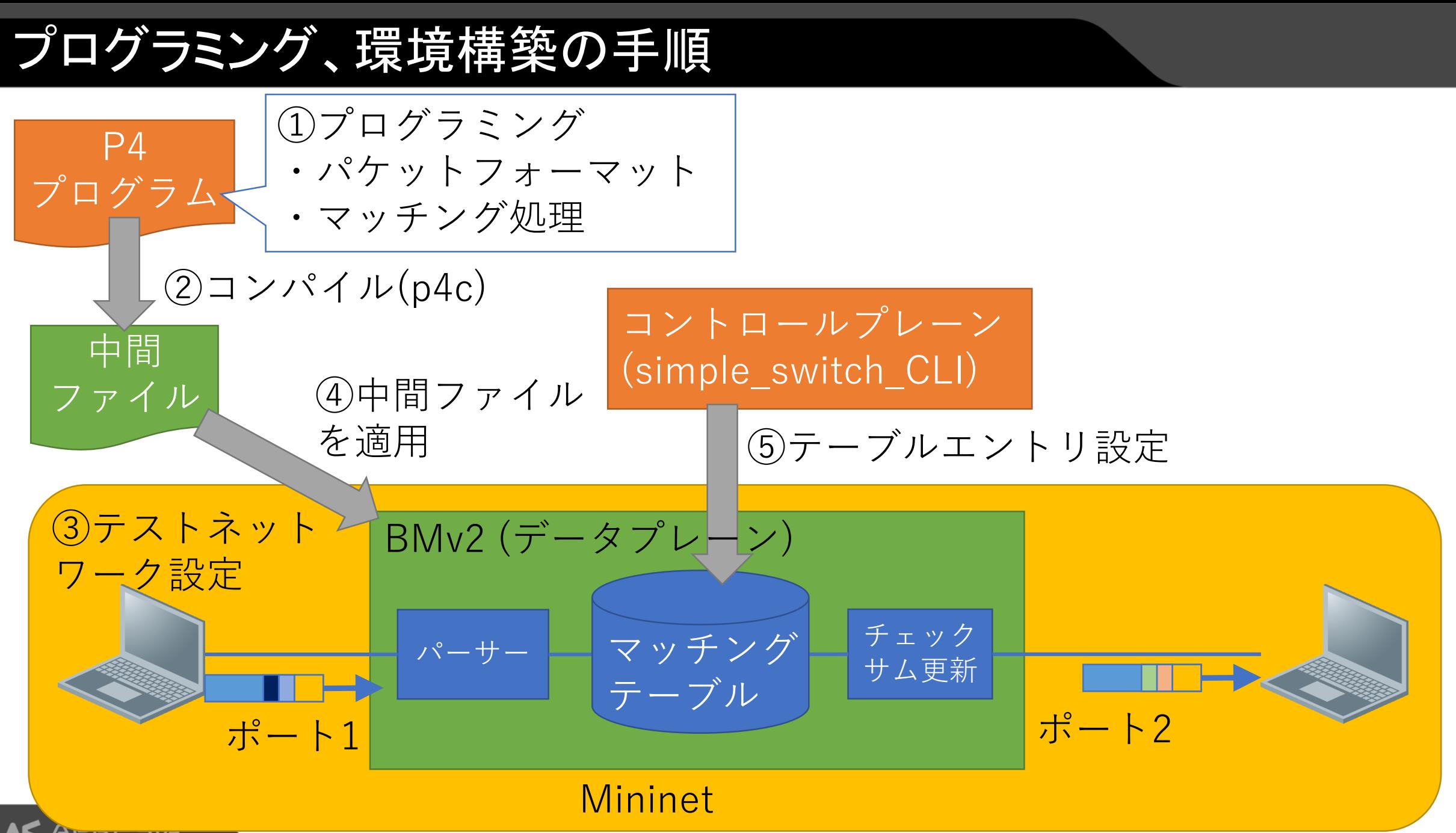

プログラミング概要

# P4プログラムのブロック構成 インスコン ファイット

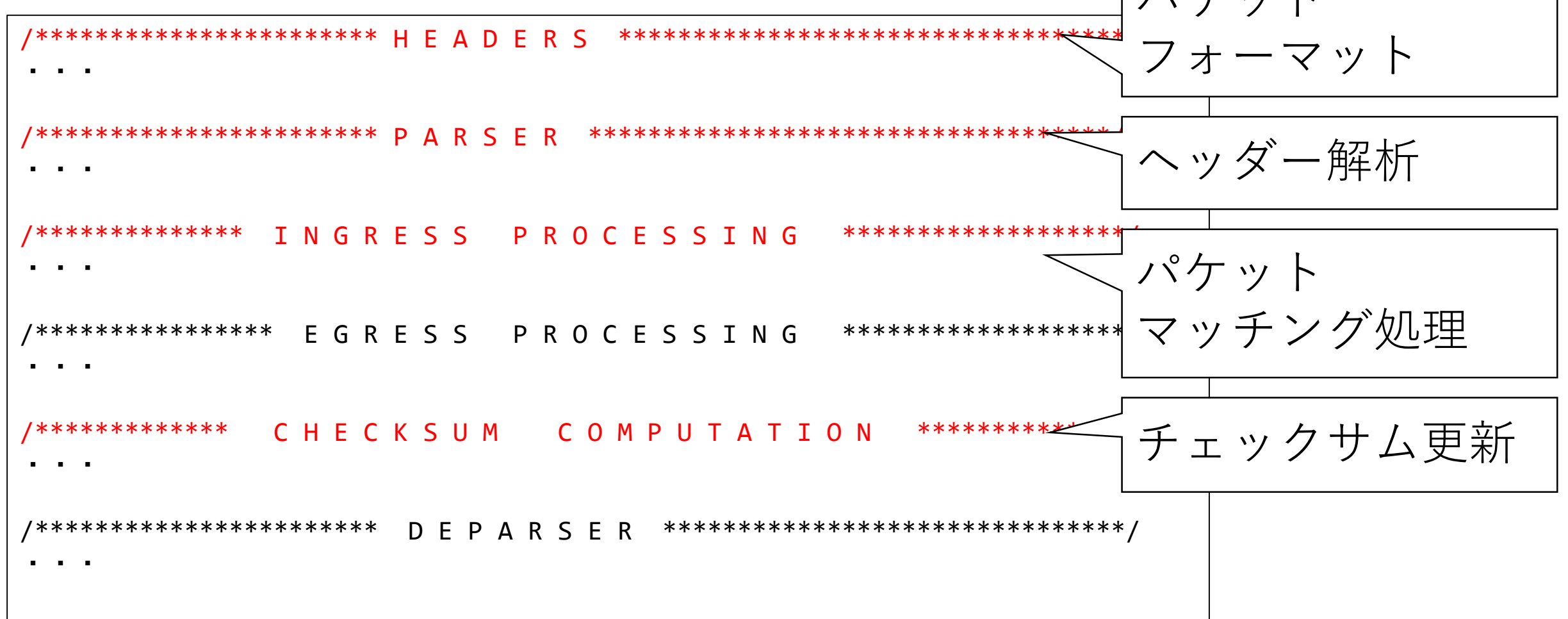

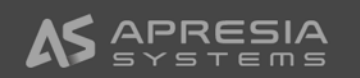

パケットフォーマットの定義(VXLANフレーム)

header ethernet t { bit<48> dstMac; bit<48> srcMac; bit<16> etherType; } header ipv4\_t { bit<4> version; bit<4> ihl; bit<8> diffserv; bit<16> totalLen; bit<16> identification; bit<3> flags; bit<13> fragOffset; bit<8> ttl; bit<8> protocol; bit<16> hdrChecksum; ip4Addr\_t srcAddr; ip4Addr t dstAddr; }

10 header udp\_t { bit<16> src\_port;  $bit < 16$  dst\_port; bit<16> length; bit<16> checksum; } header vxlan t { bit<8> flag; bit<24> rsvd1; bit<24> vnid; bit<8> rsvd2; } struct metadata { bit<16> pseudoLength; } struct headers { ethernet t ethernet; ipv4\_t ipv4; udp\_t udp; vxlan t vxlan; } 内部でのみ使用 (UDPチェックサム 計算のため) フィールド毎に ビット長と名前を定義 例:UDP受信ポート番号 を16ビット長とする

゛ー解析の定義

・・・ state parse ipv4 { packet.extract(hdr.ipv4);  $m$ eta.pseudoLength = hdr.ipv4.totalLen - 16w20;  $/*$ For re-calculating UDP checksum \*/ transition select(hdr.ipv4.protocol) { IP\_PROTOCOL\_UDP: parse\_udp; default: accept; } } state parse udp { packet.extract(hdr.udp); transition select(hdr.udp.dst\_port) { UDP\_PORT\_VXLAN : parse\_vxlan; UDP\_PORT\_OLD\_VXLAN : parse\_old\_vxlan; default: accept; } } state parse\_vxlan { ・・・ ヘッダーの解析 例:IPv4プロトコル番号が UDP(17番)であった場合、UDP ヘッダーのデータ取り出し処理へ 移行する パケットからヘッダーデータ を取り出す 例:IPv4ヘッダーを取り出す

パケットマッチング処理の定義

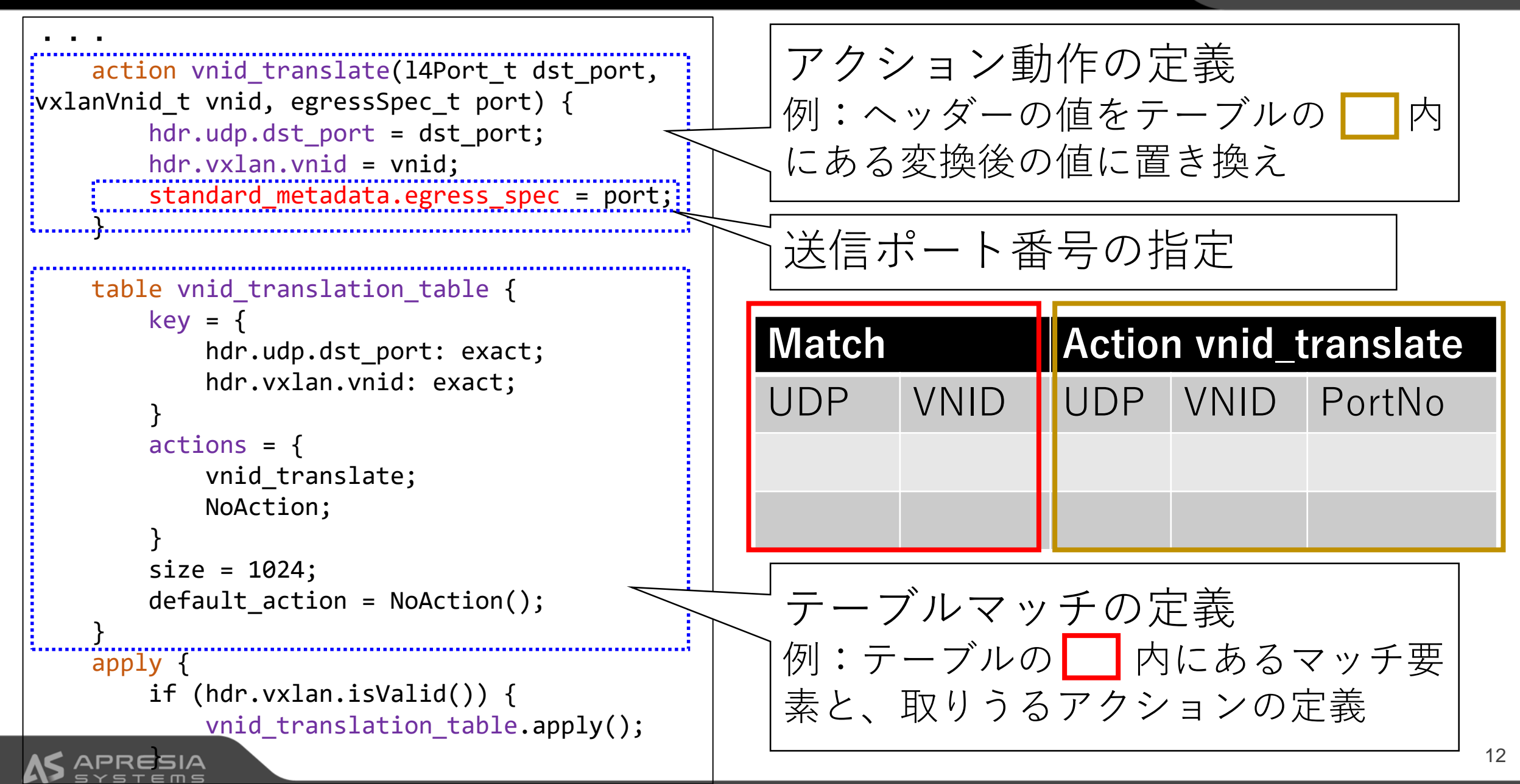

#### チェックサム更新の定義

```
・・・
control ComputeChecksum(inout headers hdr, inout metadata 
meta) {
    apply {
       update_checksum(hdr.ipv4.isValid(),
           { hdr.ipv4.version, hdr.ipv4.ihl, 
hdr.ipv4.diffserv, hdr.ipv4.totalLen, hdr.ipv4.identification, 
hdr.ipv4.flags, hdr.ipv4.fragOffset, hdr.ipv4.ttl, 
hdr.ipv4.protocol, hdr.ipv4.srcAddr, hdr.ipv4.dstAddr }, 
hdr.ipv4.hdrChecksum,
           HashAlgorithm.csum16);
       update checksum with payload(
           hdr.udp.isValid(),
           { hdr.ipv4.srcAddr, hdr.ipv4.dstAddr, 8w0, 
hdr.ipv4.protocol, meta.pseudoLength, hdr.udp.src_port, 
hdr.udp.dst_port, hdr.udp.length, 16w0 }, hdr.udp.checksum, 
HashAlgorithm.csum16);
    }
}
                                                               IPv4チェックサム計算
                                                               UDPチェックサム計算
```
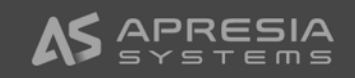

# 実際の手順をデモの動画にてご覧いただきます

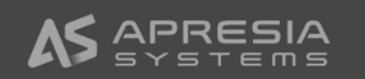

#### P4の特徴

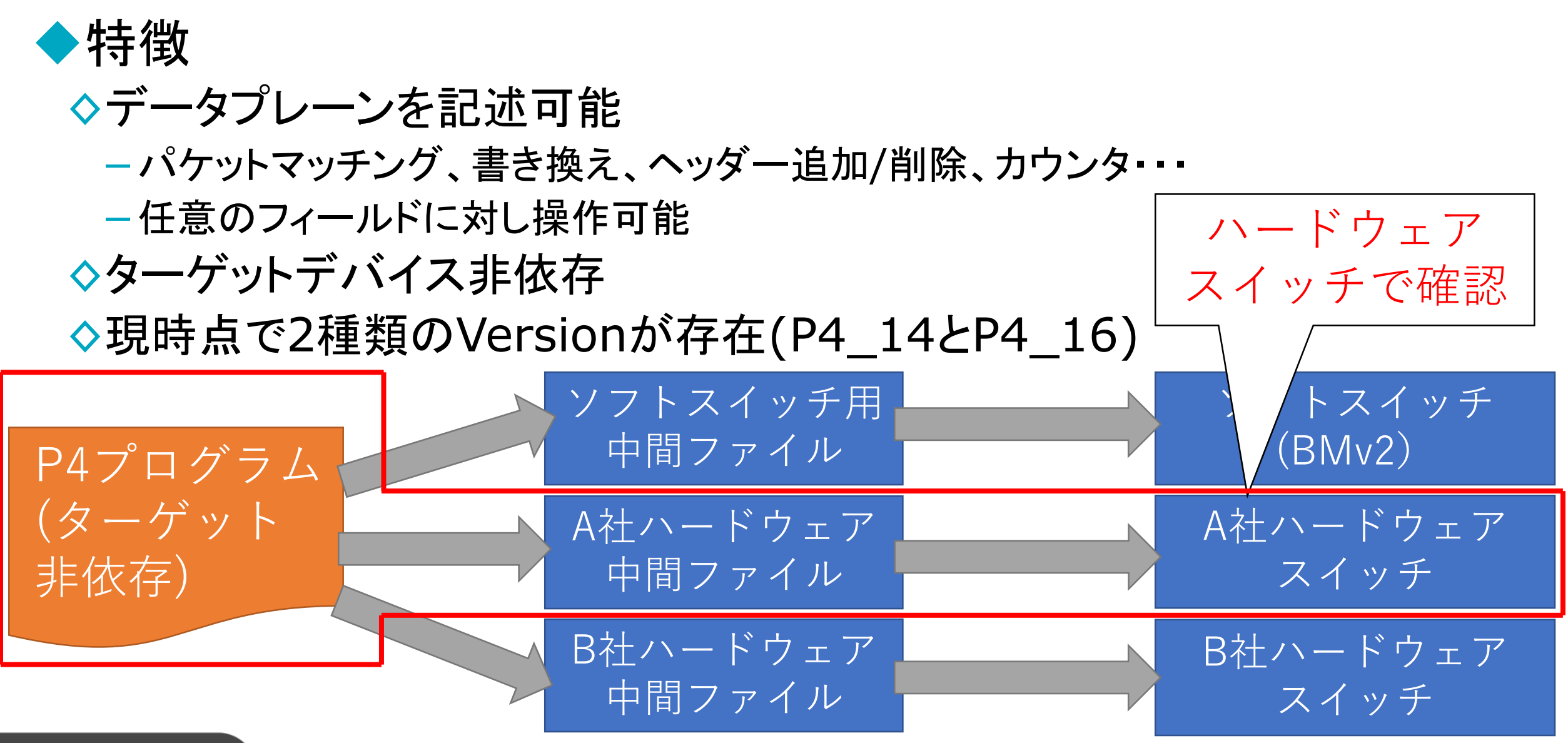

# P4対応ハードウェアスイッチ上での確認

◆ Barefoot Tofino ASIC搭載 スイッチ

- ◊ハードウェア上でプログラミングさ れたデータプレーンを実現可能
- ◊[https://www.barefootnetwor](https://www.barefootnetworks.com/products/brief-tofino/) ks.com/products/brieftofino/
- ◆現時点ではP4 16に対応しておら ず、P4\_14のみ対応
- ハードウェアスイッチでも、同様 の動作が行えることを確認

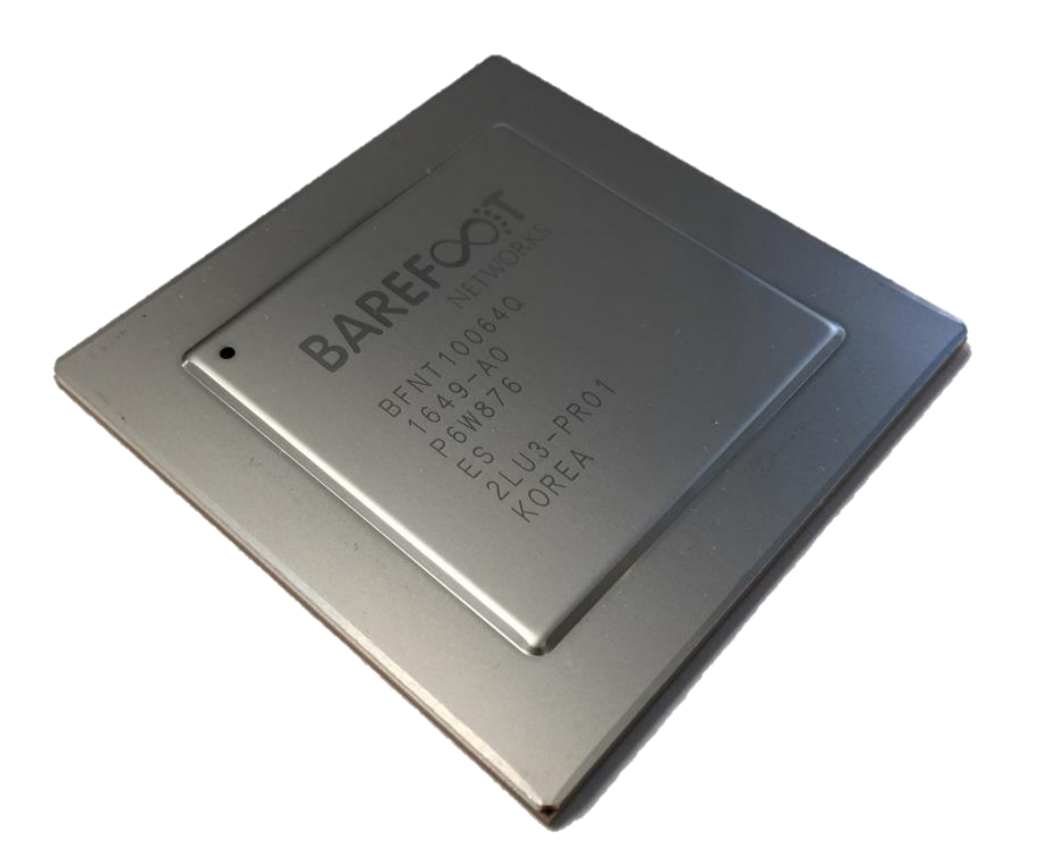

※Barefoot Networks社提供

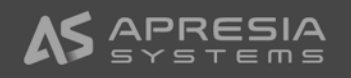

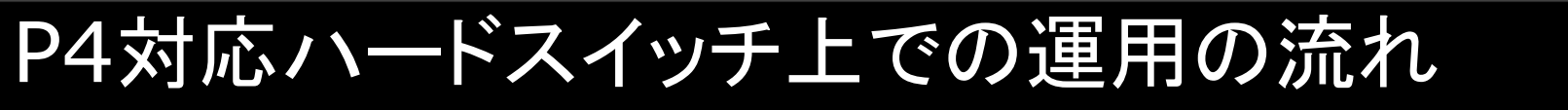

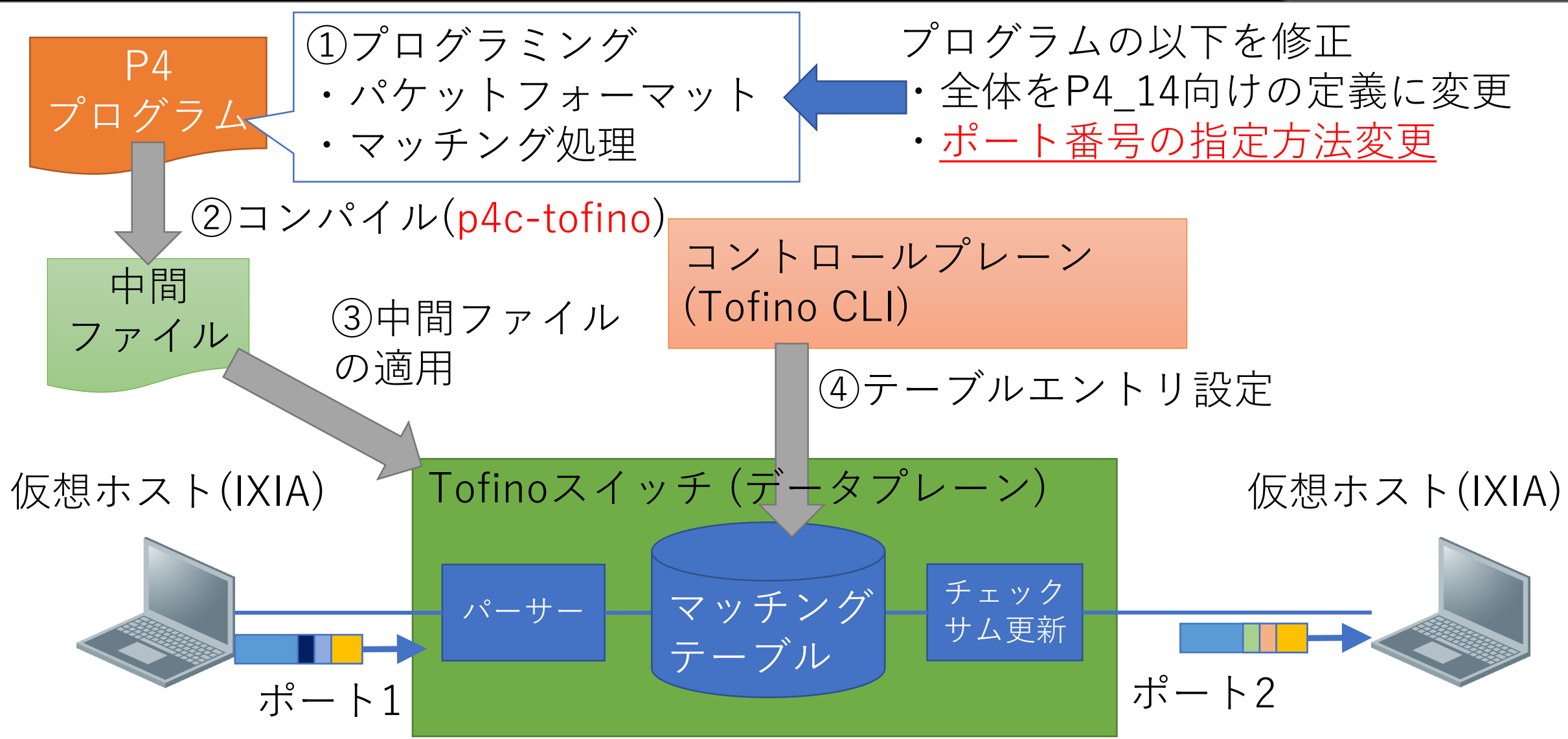

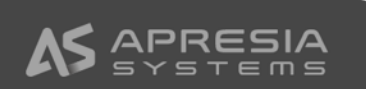

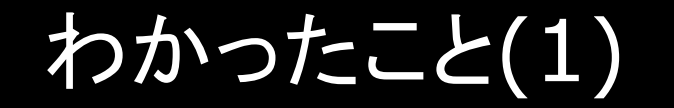

# ◆P4のプログラミングは、簡単です!!

# ◆サンプルが多数あり、これを参考にカスタマイズも出来る ◇デバッグのための仕組みも充実している(BMv2)

# ◆データプレーンを自由に変更できます!!

◆パケット内の任意のフィールドを書き換え可能 ◇L3/L4チェックサムの再計算が可能

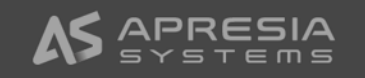

わかったこと(2)

# ◆「ターゲットデバイス非依存」ではない場合がある

◇ポート番号等、デバイスに関係する変数を使用する箇所は、プロ グラムの変更が必要となる場合がある

## ◆コントロールプレーンの対応が必要

◆定義したデータプレーンに対応したコントロールプレーンを用意 しないといけない

◆コントロールプレーンがらデータプレーンを制御する仕組みとし てP4Runtimeが用意されている

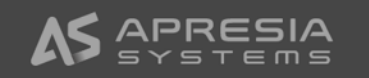

# ご清聴ありがとうございました!

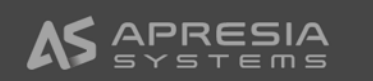

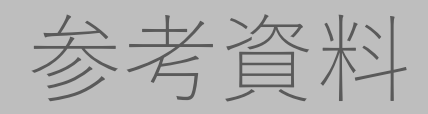

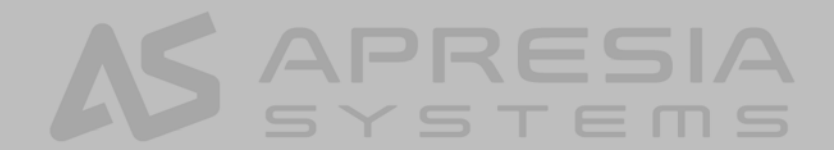

参考資料

#### **◆P4\_16の言語仕様**

◊<https://p4.org/p4-spec/docs/P4-16-v1.0.0-spec.html>

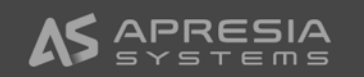

# 各種ソフトウェアの入手先(1)

## ◆P4関連

#### ◊サンプルプログラム

- −<https://github.com/p4lang/tutorials>
	- exercises ディレクトリ以下に、いくつかサンプルがある
	- こちらはチュートリアルになっているので、READMEの手順に従うことで、BMv2への設定、 Mininetの準備から、動作確認まで一通り行うことが可能
- −<https://github.com/p4lang/switch/tree/master/p4src>
	- サンプルコード多数あり

◊コンパイラ

- −<https://github.com/p4lang/p4c>
- −READMEに従いインストール

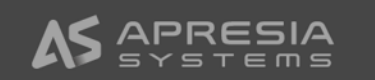

# 各種ソフトウェアの入手先(2)

#### ◆その他 ◊ソフトスイッチ(BMv2)

- −<https://github.com/p4lang/behavioral-model>
- −READMEに従いインストール

#### ◊Mininet

- −<https://github.com/mininet/mininet>
- −INSTALLに従いインストール

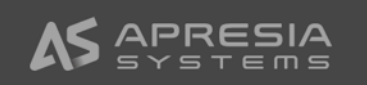